**Centre d'intérêt** : Logiques séquentielle et combinatoire

**Durée : 2 h00** 

# **ASCENSEUR**

## **SIMULATION SUR LE LOGICIEL AUTOMGEN**

**Objectif** : Elaboration d'un diagramme d'états de commande d'un ascenseur.

## **I. PRISE EN MAIN DU LOGICIEL AUTOMGEN**

#### **1 Lancer le logiciel**

Dans l'environnement **Windows** : double cliquer sur l'icône **Automgen 8** 

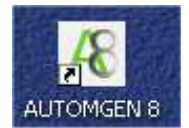

#### **2 Créer un nouveau projet**

Créer un nouveau projet : Fichier / Nouveau

Puis créer une nouvelle page Automsim comme indiqué ci-dessous :<br><sup>28</sup>8 Automent valui - Projets

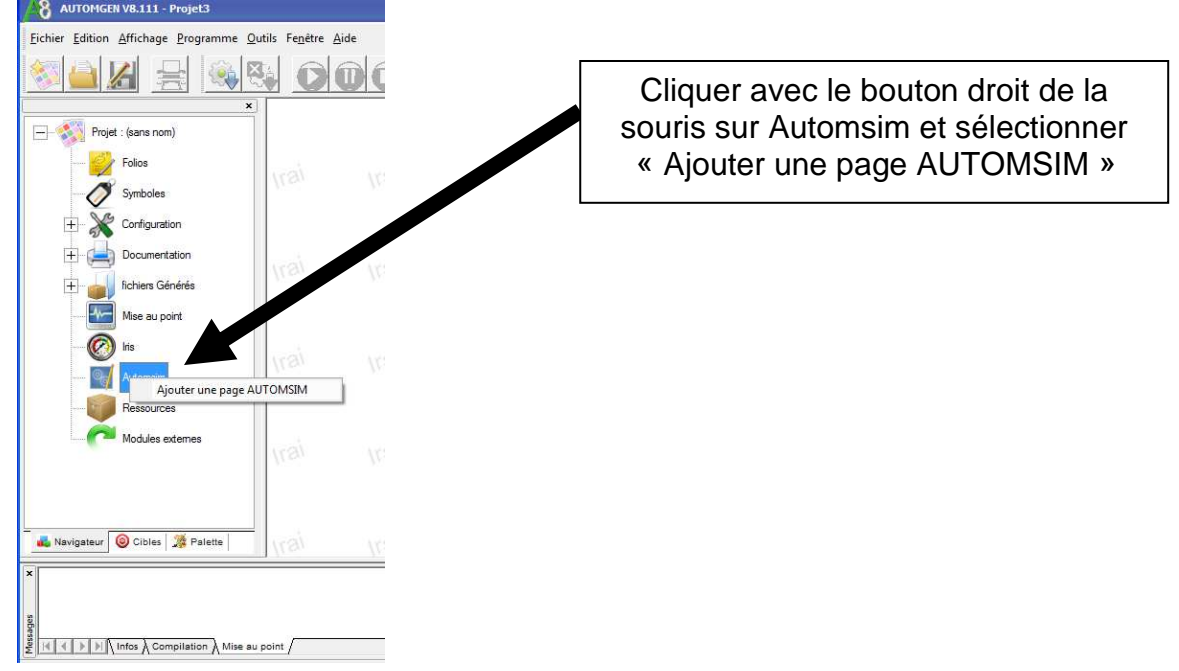

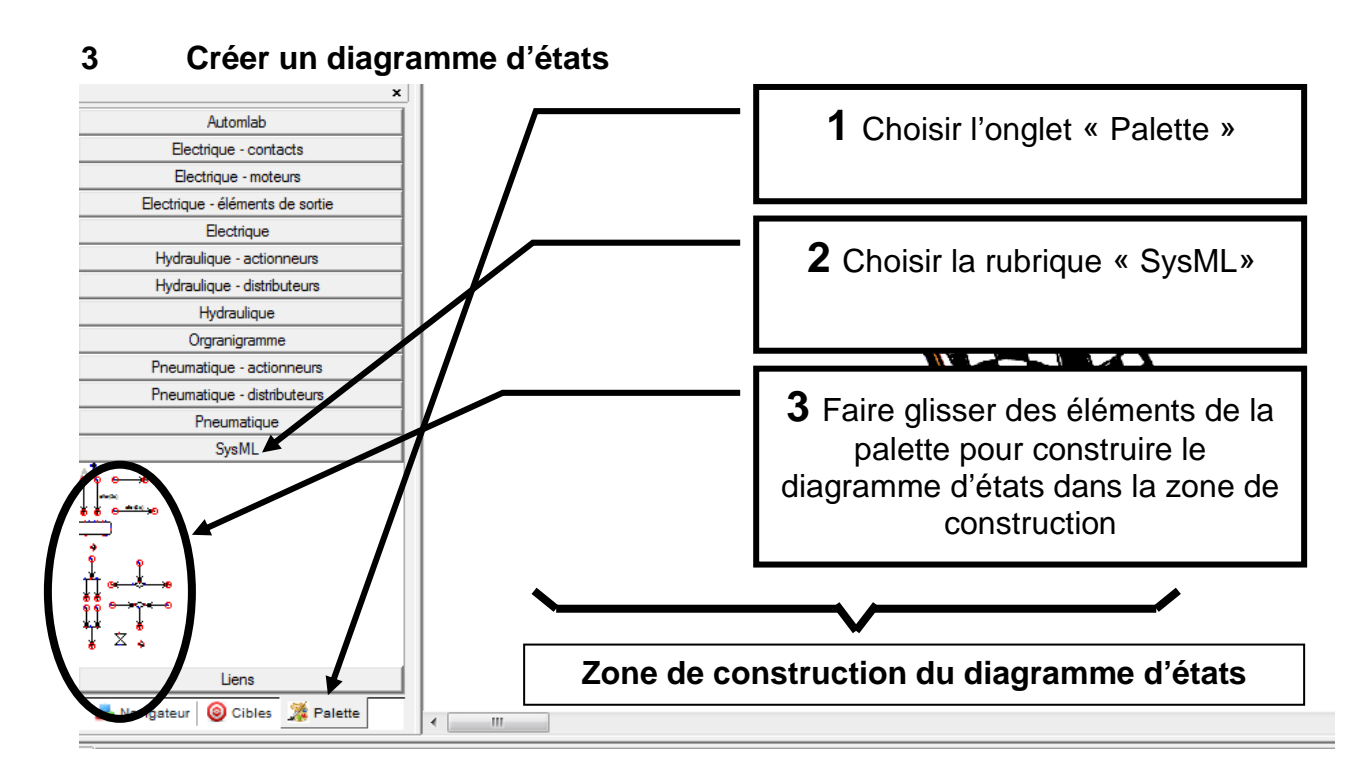

Le diagramme d'états à construire a la forme suivante :

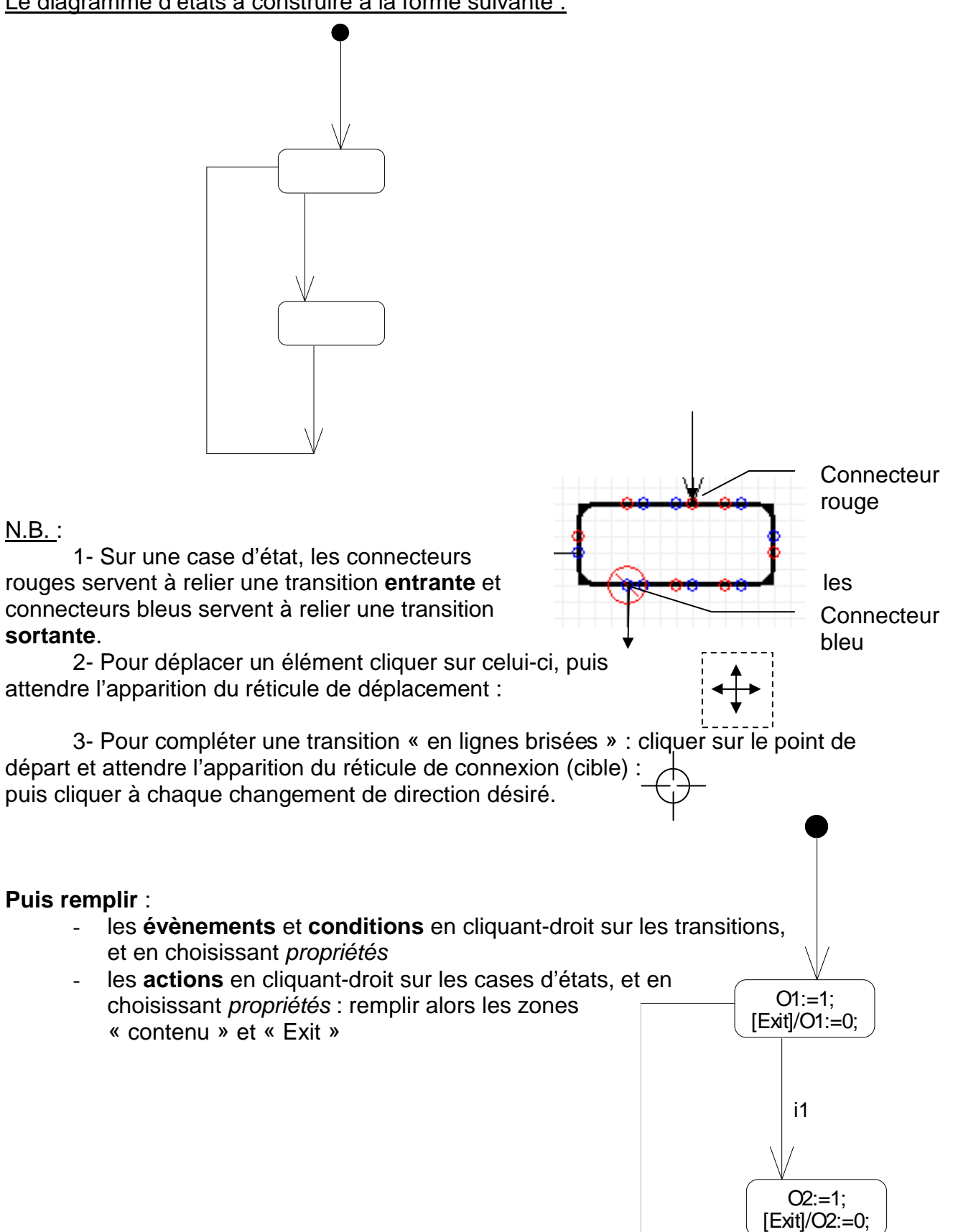

i2

#### **4 Tester le diagramme d'états**

Cliquer sur l'icône « GO ! » pour lancer la simulation :

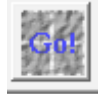

Remarque : Les erreurs éventuelles apparaissent dans la fenêtre du bas, onglet « compilation ». S'il y en a, les corriger avant de relancer la commande : GO !

#### **Le diagramme d'états est alors animé** :

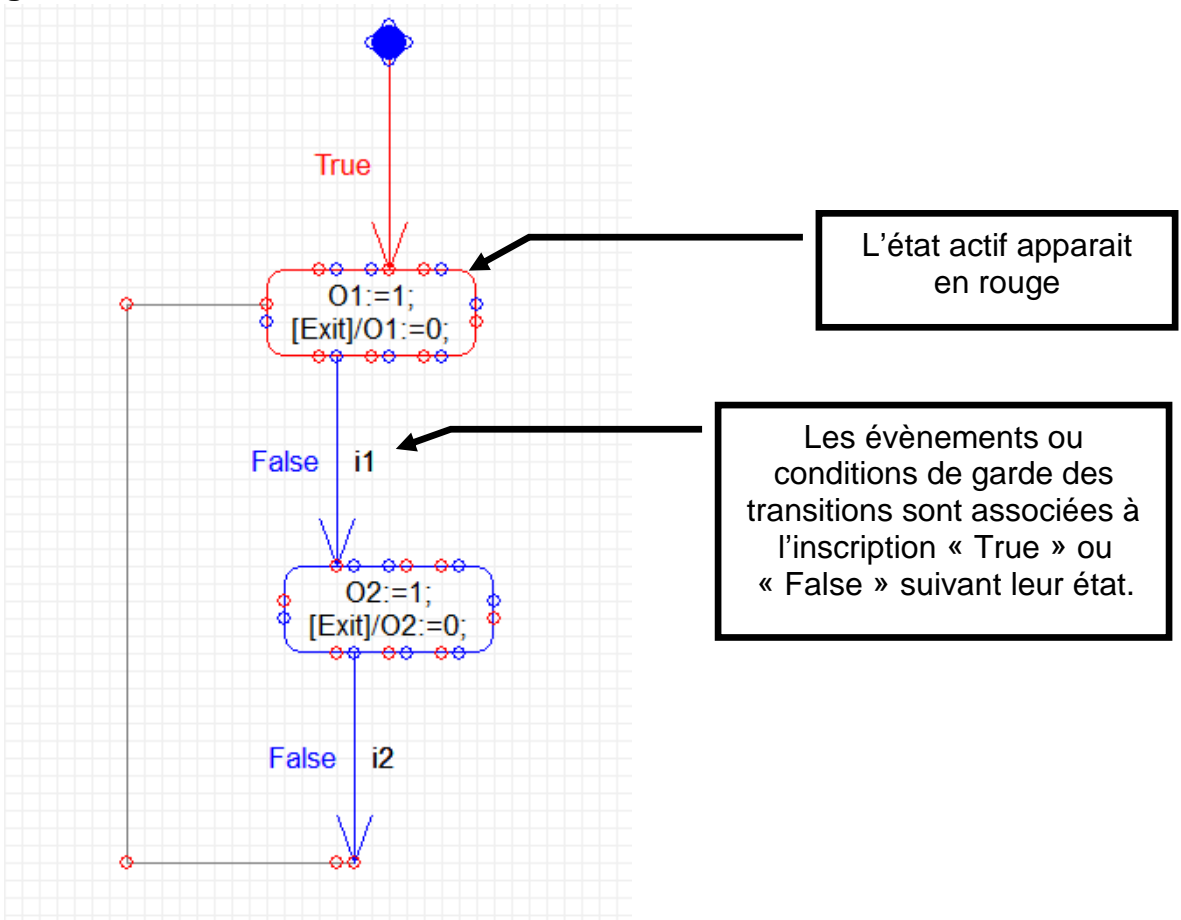

Avec la fenêtre de **vue dynamique**, on peut visualiser l'état des variables et changer leur état en double-cliquant dessus :

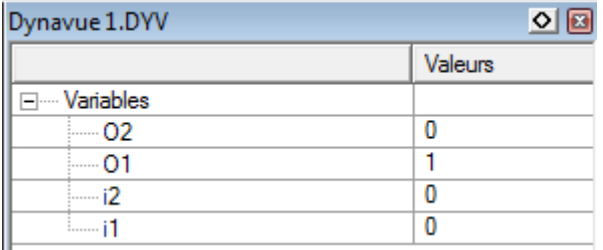

Remarque : Sauf indication contraire, les entrées sont du type i0, i1, i2, ... et les sorties : O0, O1, O2, ….(i : input, O : output)

#### **Double-cliquer sur les variables i1 et i2 pour les faire changer d'état et observer l'évolution des états actifs**

Lire l'annexe (page suivante) pour les conseils importants

## **ANNEXE : UTILISATION DU LOGICIEL AUTOMGEN 8**

Les éléments de construction du diagramme d'états se placent à la souris sur la zone de construction.

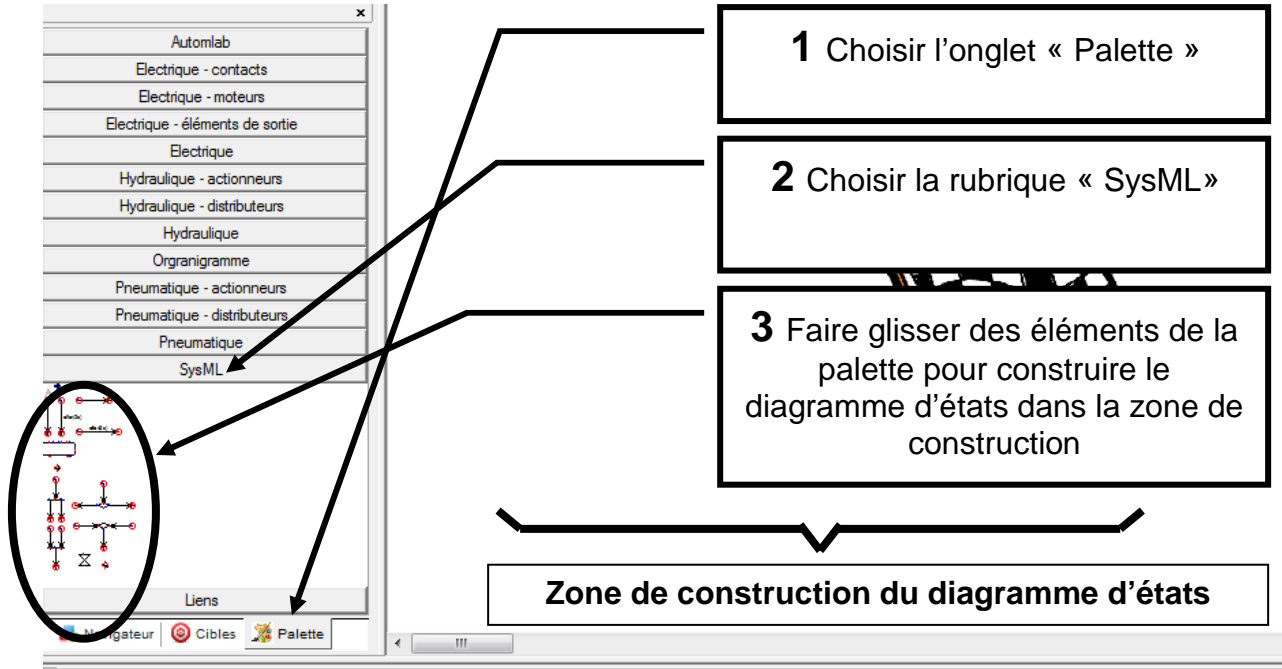

#### **Puis remplir :**

- **les actions associées aux états**: double-cliquer sur l'état, la fenêtre suivante apparaît :

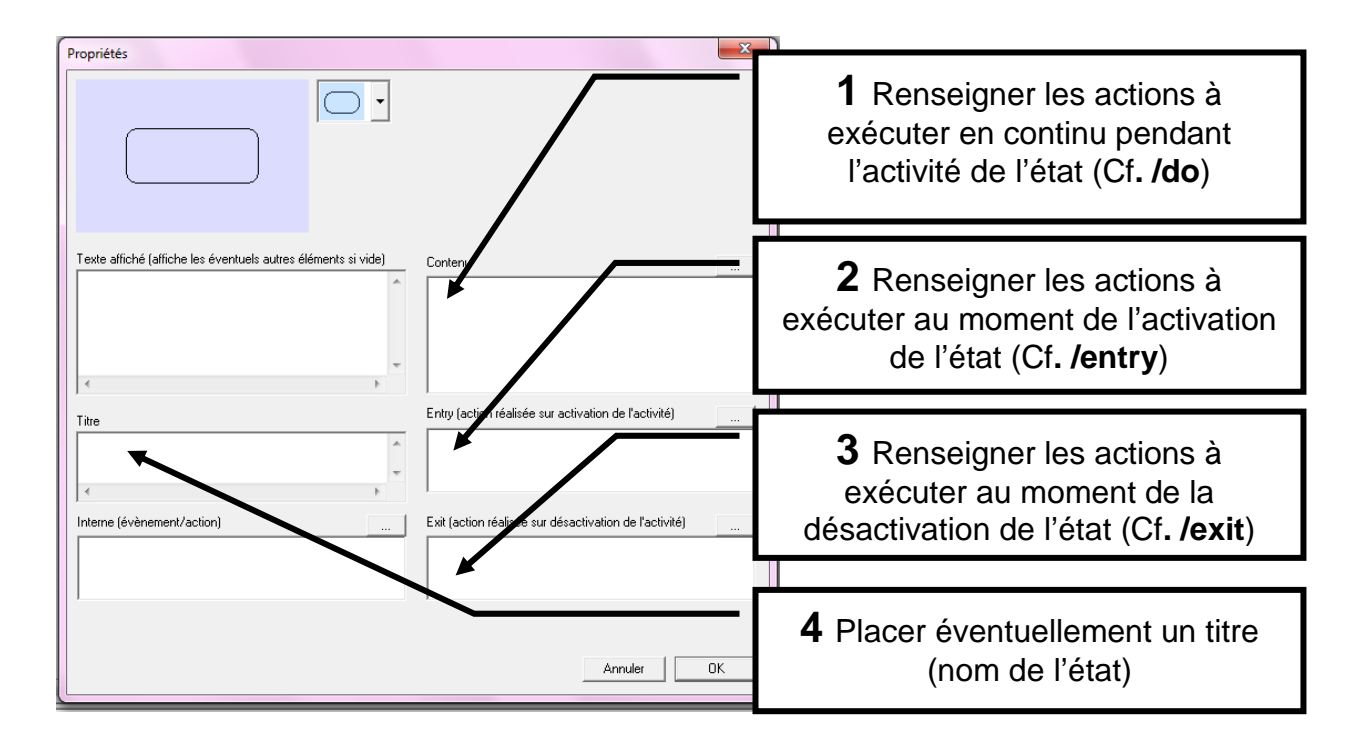

**Toutes les actions se terminent par le signe « ; »** 

#### • **Affectation** :

mise à « un » : Oi:=1: mise à « zéro » : Oi:=0;

• **Actions multiples** : revenir à la ligne :

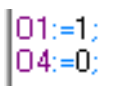

- **Incrémentation / décrémentation** : sur les variables numériques : C :=C+1;  $C := C - 1$ ;
- **Les événements** ou **conditions de garde sur les transitions**: cliquer-droit sur la transition, et en choisissant propriétés , la fenêtre suivante apparait :

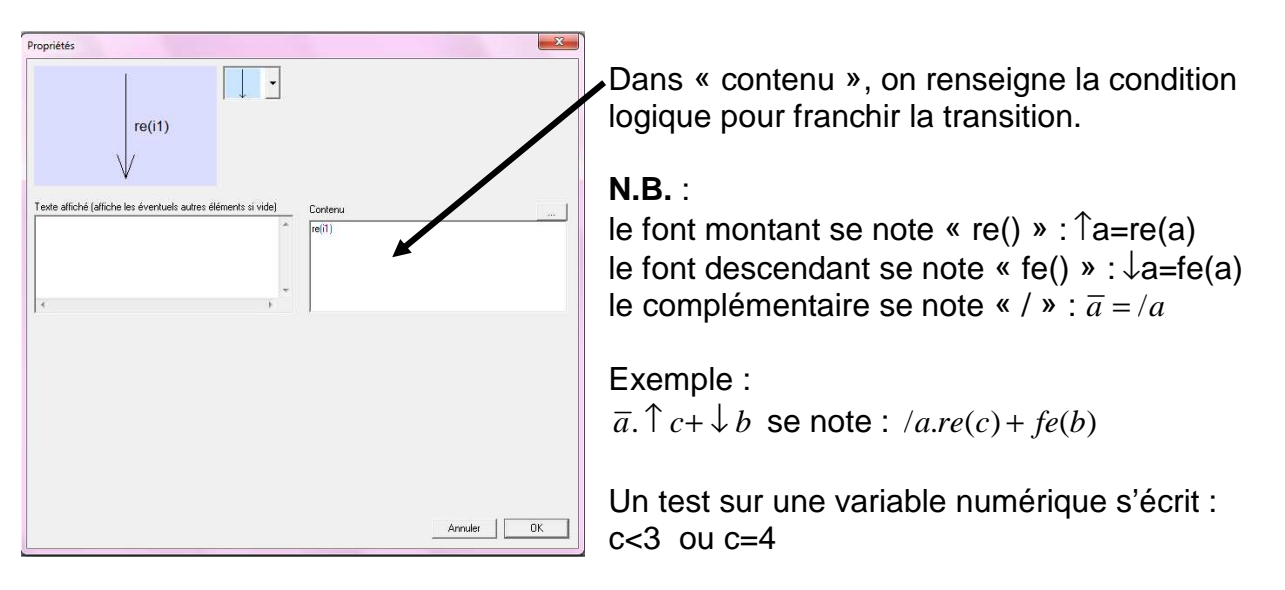

Remarque :

les fonctions logiques sont :  $ET$  (.),  $OU$  (+),  $NON$  (/), front montant (re()) et front descendant (fe()) .

On peut utiliser des transitions avec temporisation :

pour des durées en dixième de seconde, donner la valeur sans le « s ». Exemple : « after(30) » est identique à « after(3s) ».

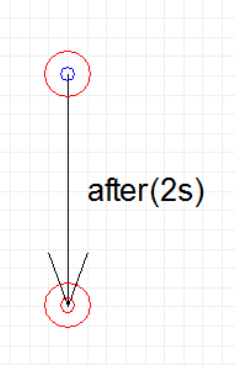

## **EDITION :**

On peut sélectionner à la souris des zones entières, puis copier ( $\mathbb{B}$ ), coller ( $\mathbb{B}$ ), effacer (touche Suppr du clavier)

**Avant de commencer : dans « Favoris réseau », sur « SharedDoc poste prof », copier le dossier « ascenseur Automgen » et coller-le dans le répertoire « Mes documents » du PC. Ecraser le répertoire existant si nécessaire.** 

## **Diagramme d'états de gestion d'un ascenseur**

#### **II. Diagramme d'états simple**

**Arrêter l'animation précédente** : Cliquer sur GO !

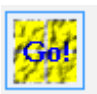

**Fermer le projet créé pendant la prise en main** : Menu Fichier Fermer (ne pas enregistrer les modifications)

**Charger le diagramme d'états de l'ascenseur** 

 Menu Fichier **Ouvrir** 

Dans le répertoire **Mes documents\Ascenseur** sélectionner "**ascenseur1**" et valider par OK

L'écran devient alors :

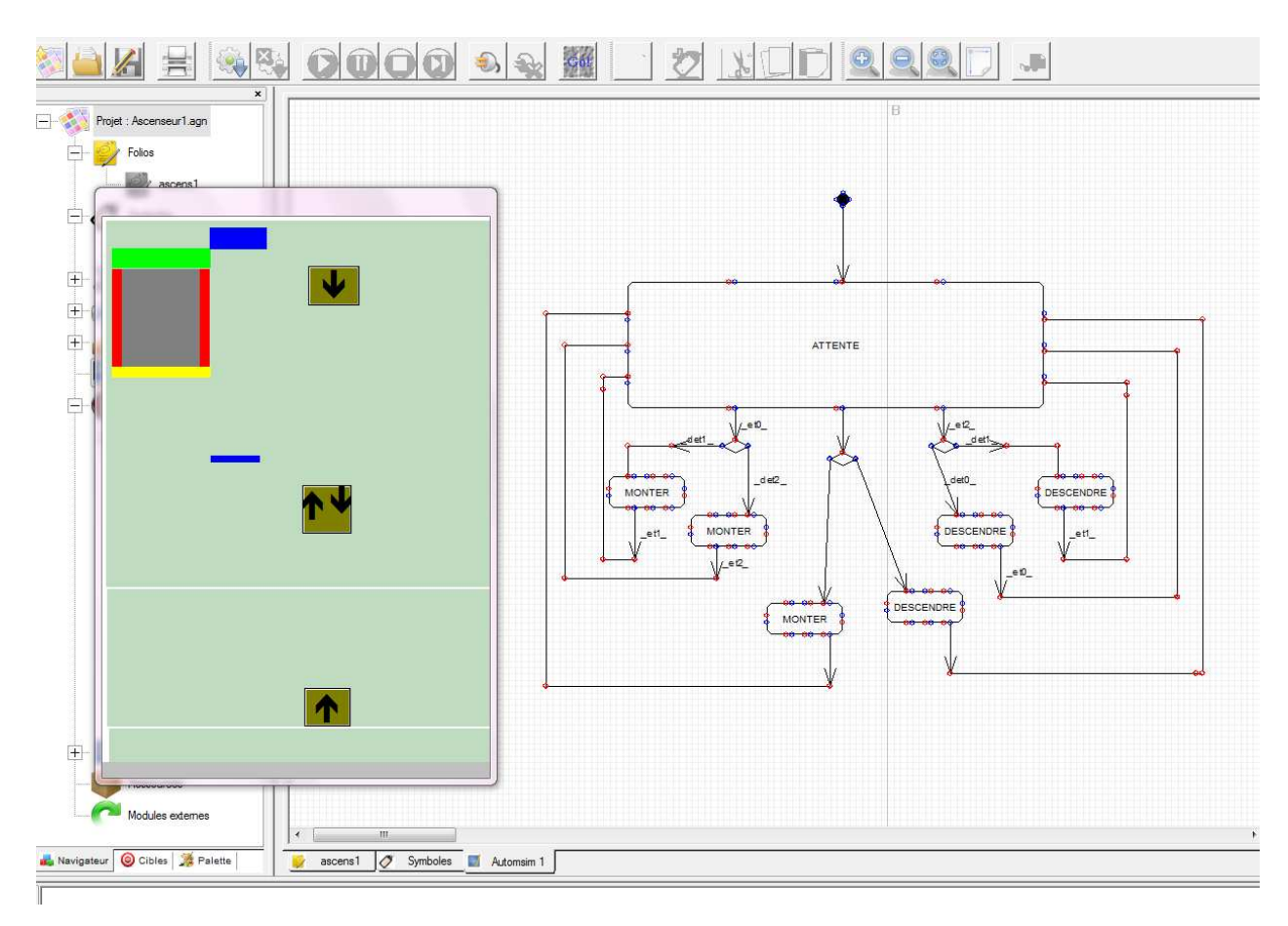

Il est possible de modifier la taille d'affichage du diagramme d'états avec les commandes

 $Z$ oom +  $\leq$  et Zoom - :

#### **La partie gauche de l'écran correspond au schéma d'un ascenseur à 3 niveaux dont nous étudions le fonctionnement dans ce TP**

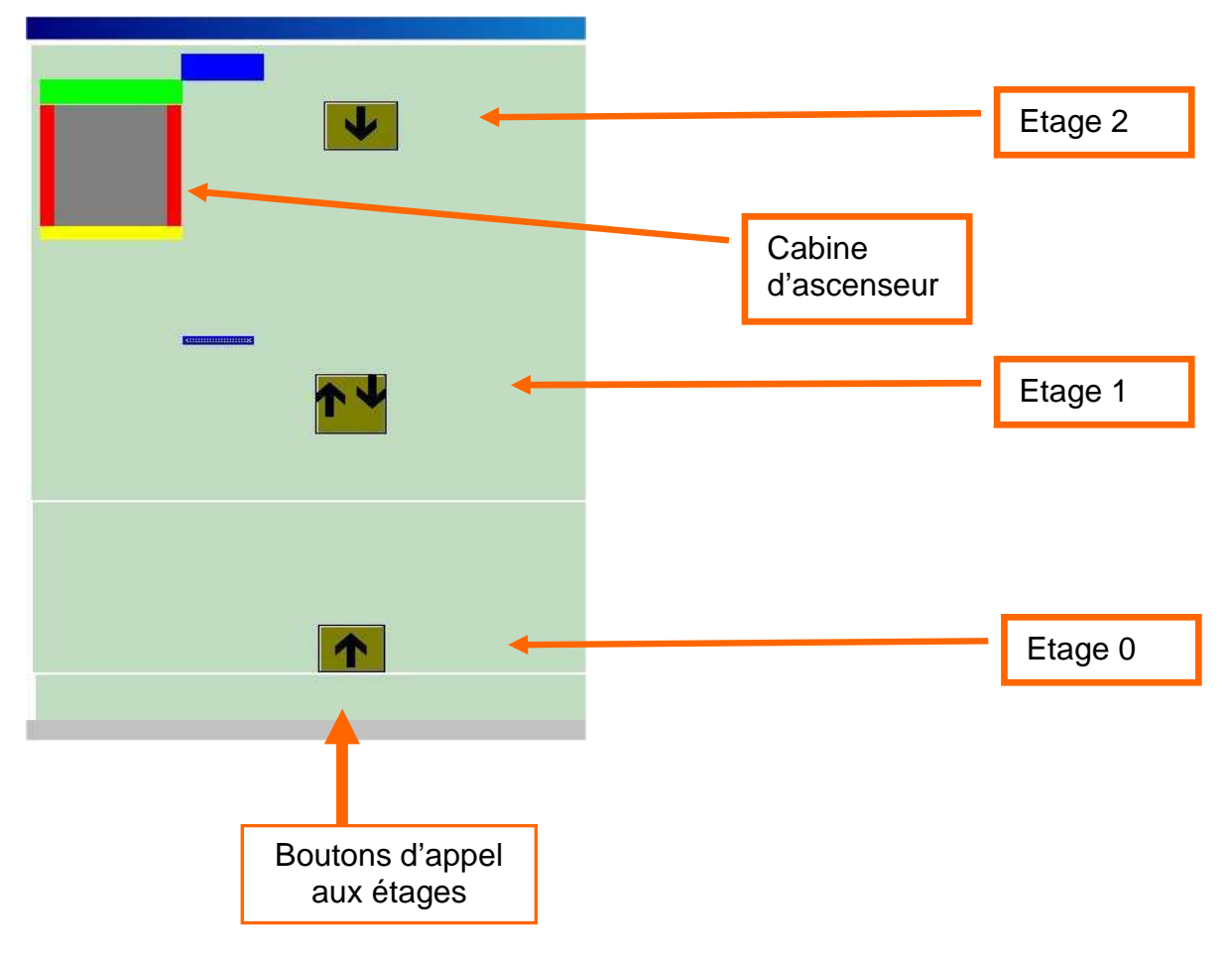

#### **Le fonctionnement que nous étudions n'est pas celui d'un ascenseur réel : pour simplifier, nous n'étudions que le fonctionnement à l'aide des boutons d'appel aux étages : les boutons de la cabine ne sont pas étudiés ici.**

La cage d'ascenseur est équipée de 3 capteurs de détection de la cabine aux 3 étages : ils sont associés aux variables binaires **eti** avec i=0, 1, 2. Si la cabine est présente à l'étage i, alors  $\text{eti} = 1$ , et 0 sinon.

Un bouton poussoir d'appel de la cabine est présent à chaque palier : ils sont associés aux variables binaires **deti** (demande d'étage) avec i=0, 1, 2. Si le bouton est appuyé à l'étage i, alors **\_deti\_** = 1, et 0 sinon.

L'ascenseur est équipé d'un moteur qui entraine le câble relié à la cabine. Celui-ci possède deux sens de marche, et est actionné par les ordres **\_MONTER\_** ou **\_DESCENDRE\_**.

**Q 1. Faire le bilan des entrées-sorties de la Partie Commande. Préciser la nature des informations (ordre, compte-rendu, consigne venant de l'IHM,…). Compléter le document-réponse.** 

Le diagramme d'états proposé (cf. ci-dessous) est incomplet.

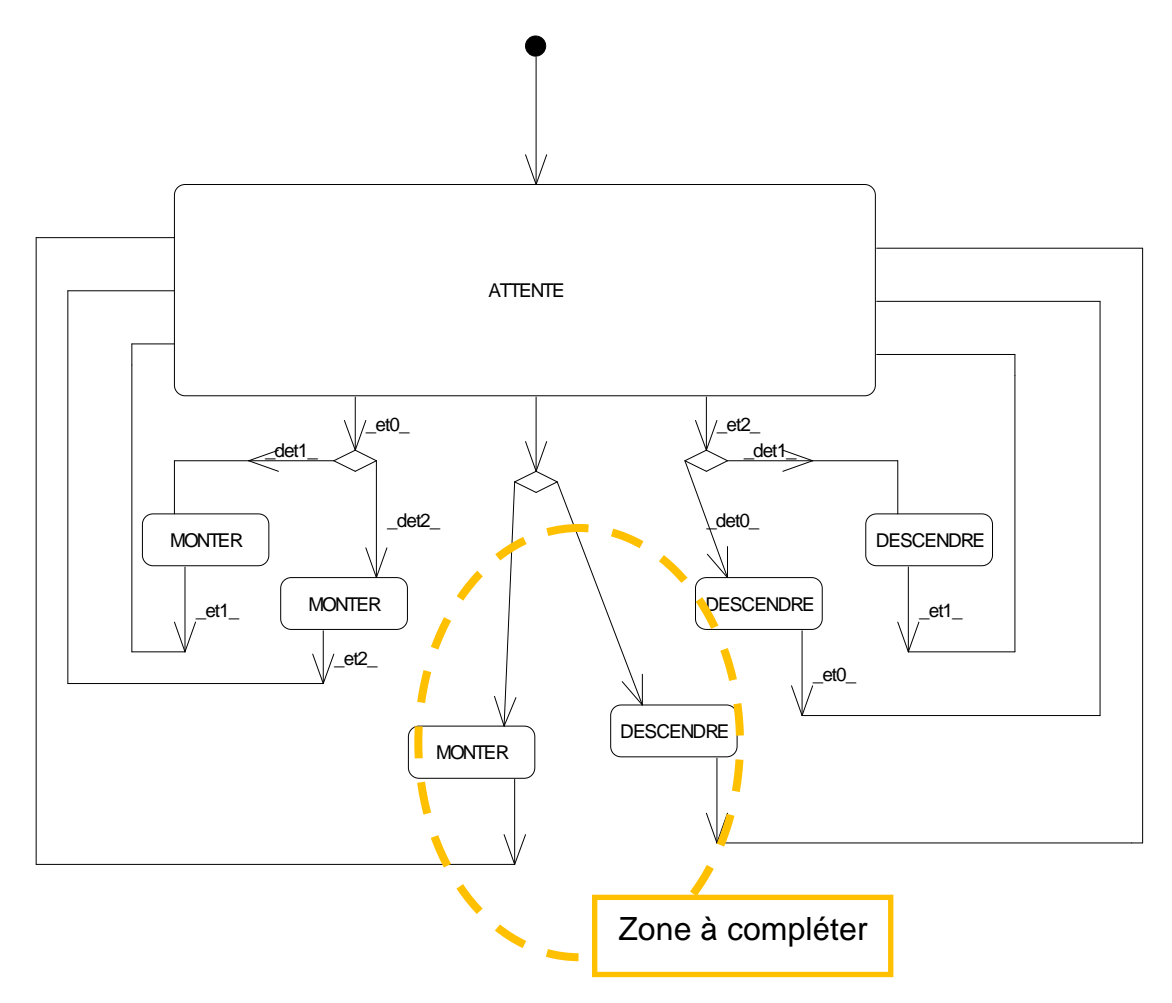

#### **Q 2. Compléter sur le document-réponse, les cinq conditions manquantes du diagramme d'états.**

**Procéder sur le logiciel aux modifications proposées, puis tester le fonctionnement en lançant l'animation :**  Cliquer sur l'icone « GO ! »

Observer le fonctionnement en appuyant sur les boutons d'appel aux étages

#### **Q 3. Faire valider par le professeur**

On remarque que la solution proposée envisage tous les cas de figure envisageables : pour chaque position de la cabine à un étage (eti), il y a 2 possibilités d'appel (\_deti\_). Il y a donc 6 possibilités.

**Q 4. Combien y aurait-il de cas possibles pour un ascenseur à 6 niveaux (i=0,…,5) ? Comment cela se traduit-il sur le diagramme d'états ?** 

## **III. Diagrammes d'états synchronisés**

**MONTER** 

On se propose d'étudier une solution à **plusieurs diagrammes d'états synchronisés** (des Diagrammes d'états d'enregistrement d'appels qui sont donnés et un Diagramme d'états principal que vous devez définir) qui **remplace le diagramme d'états précédent**, en assurant le même fonctionnement.

\_et0\_ Demande étage 0 Etage 0 atteint ATTENTE  $\sqrt{\angle det0}$ \_et1\_ Demande étage 1 Etage 1 atteint ATTENTE \_et2\_ Demande étage 2 Etage 2 atteint ATTENTE  $\hspace{1cm}$   $\hspace{1cm}$  **Le diagramme d'états principal** (incomplet) est le suivant : **Ces diagrammes d'états sont synchronisés : ils fonctionnent en même temps** 

**DESCENDRE** 

Les diagrammes d'états d'enregistrement des appels sont les suivants :

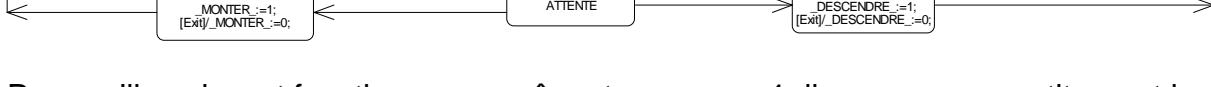

Pour qu'ils puissent fonctionner en même temps, ces 4 diagrammes constitueront les **zones concurrentes** d'un même **super-état** comme le montre la figure ci-dessous :

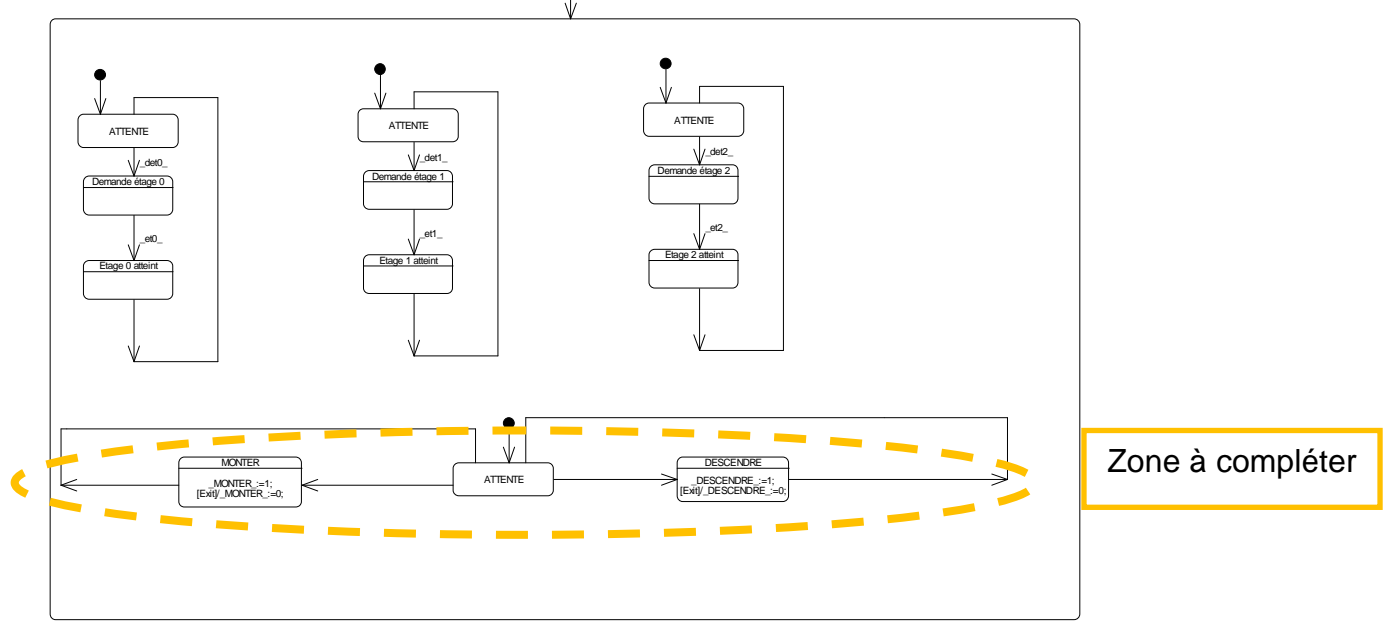

#### **Q 5. Dans le sous-état DESCENDRE, que signifie l'action [exit]/\_DESCENDRE\_:=0 ? A quoi cela sert-il ?**

**Rappel** : on peut utiliser l'activité d'un état comme variable : exemple : [in Demande étage 1] est vraie si l'état intitulé « Demande étage 1 » est actif, et vaut 0 sinon. Bien noter le « in » qui signifie que la variable est « interne » à la partie commande.

**Q 6. Compléter sur le document-réponse le diagramme d'états principal pour un comportement similaire de l'ascenseur à celui du chapitre II.**  Exemple de condition (à compléter) : [in Demande étage 1]. et0 + ….

**N.B.** : Ces conditions ne dépendent pas des deti (det0, det1, det2) Vérifier et faites vérifier par le professeur avant de continuer

#### **Vérification de la solution sur Automgen** :

#### **Construction du diagramme d'états à l'écran** :

Pour arrêter l'animation précédente, cliquer sur l'icône Fermer le projet actuel : Fichier / Fermer (ne pas enregistrer les modifications)

Ouvrir le projet Ascenseur 2 :

Menu Fichier Ouvrir

Sélectionner le fichier : **"Ascenseur 2**"

Le diagramme d'états suivant apparaît à l'écran :

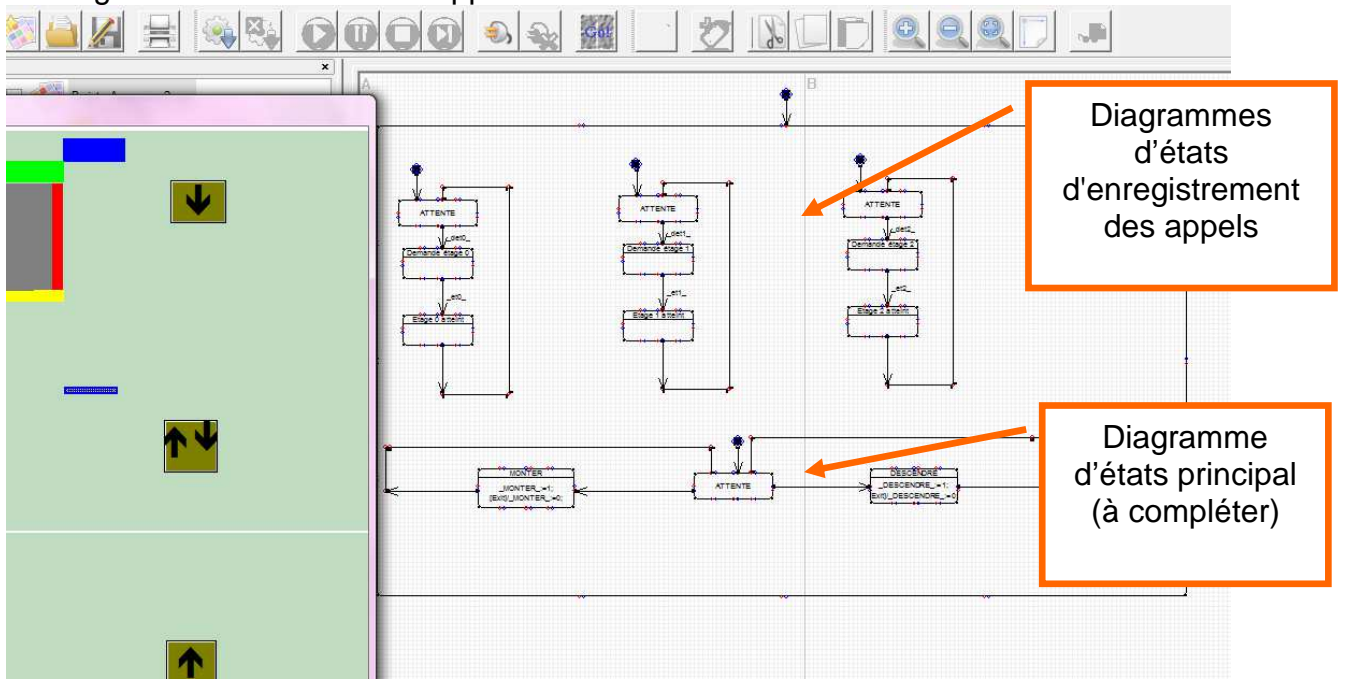

**Compléter le diagramme d'état principal sur le logiciel.** 

**N.B : Se reporter à l'annexe de la partie "Prise en main du logiciel".** 

**Validation :** 

**chargement** 

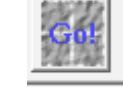

**Cliquer sur l'icône « GO ! » : … et attendre quelques secondes le** 

 Vous pouvez animer la simulation de l'ascenseur en cliquant sur les boutons d'appel des trois étages.

#### **Q 7. Faites vérifier par le professeur**

#### **IV. Perfectionnements sur les Diagramme d'états synchronisés**

Pour arrêter l'animation, cliquer sur l'icône .

**1 ère modification** : On désire que le voyant du bouton poussoir de l'étage demandé reste allumé jusqu'à ce que l'ascenseur y parvienne. Les **variables** associées sont :

O2 : voyant du bouton de l'étage 0

O3 : voyant du bouton de l'étage 1

O4 : voyant du bouton de l'étage 2

#### **Q 8. Procédez aux modifications, puis à l'animation.**

Faites vérifier par le professeur

**2 ème modification** : Pour permettre la fermeture des portes, on désire que l'ascenseur reste 2 secondes à l'étage avant de partir vers l'étage demandé. On ajoutera éventuellement des états sans aucune action associée.

#### **Q 9. Procédez aux modifications, puis à l'animation.**

Faites vérifier par le professeur

#### **V. Diagramme d'états synchronisés avec mémorisation de la demande d'étage**

Pendant le mouvement de l'ascenseur, on veut mémoriser une autre demande éventuelle. Si cette deuxième demande a lieu, le voyant correspondant s'allume et l'ascenseur y répond une fois son voyage en cours terminé. On se limite à la mémorisation d'une seule demande (s'il y a deux demandes pendant un déplacement, seule la première sera mémorisée). On considère impossible la demande simultanée à deux étages différents.

Proposer (sur feuille de copie d'abord !) une solution où l'on rajoute trois diagrammes d'états de deux étapes (de mémorisation) aux deux précédents.

#### **Q 10. Procédez aux modifications, puis à l'animation.**

Faites vérifier par le professeur